#### Embedded Linux From Scratch

#### Embedded Linux From Scratch em 40 minutes! Michael Opdenacker Free Electrons http://free-electrons.com/

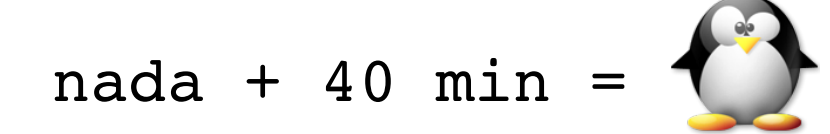

Traduzido por Brivaldo Jr

Criado com [OpenOffice.org](http://openoffice.org/) 2.x

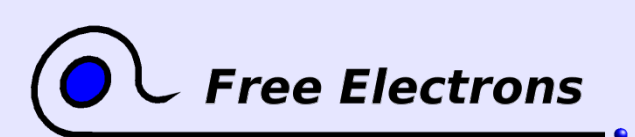

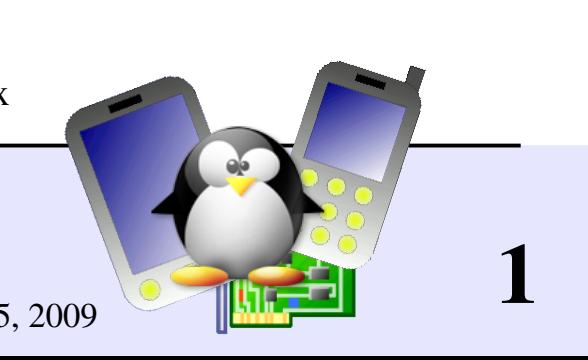

### Direitos de Cópia

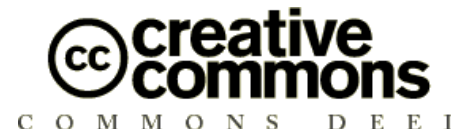

Attribution – ShareAlike 2.5

Você é livre para

BY:

- Copiar, distribuir, mostrar, e adaptar o trabalho
- Para fazer trabalhos derivados
- Para fazer uso comercial do trabalho

#### Seguindo certas condições

Atribuição. Você deve dar os devidos créditos ao autor original.

Compartilhar. Se você altera, transformar ou construir em cima deste trabalho, você deverá distribuir o trabalho resultante somente sobre uma licensa identica a está.

- Para qualquer reuso ou distribuição, você deve deixar claro aos outros os termos de licença deste trabalho.
- Qualquer destas condições podem ser modificadas se você tiver  $\bullet$ permissão do autor original.

#### Se uso e outros direitos não são afetados pelas regras acima.

License text: http://creativecommons.org/licenses/by-sa/2.5/legalcode

© Copyright 2005-2007 Free Electrons feedback@free-electrons.com

Document sources, updates and translations: http://free-electrons.com/articles/elfs

Corrections, suggestions, contributions and translations are welcome!

Embedded Linux From Scratch ... in 40 minutes! **Free Electrons** 

© Copyright 2005-2007, Free Electrons Creative Commons Attribution-ShareAlike 2.5 license http://free-electrons.com Sep 15, 2009

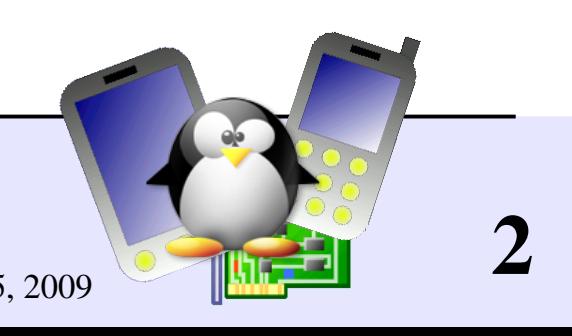

#### Melhor visualizado com...

Este documento é melhor visto com um leitor de PDF recente ou com o próprio [OpenOffice.org!](http://openoffice.org/)

- **Tire vantagens dos hyperlinks internos e externos. Então, não** exite, clique neles!
- Ache páginas rapidamente graças a busca automática.
- Use os thumbnails para navegar pelo documento de uma forma rápida.

Se você está lendo um paper ou uma cópia em HTML, você poderá adquirir uma cópia em PDF ou no formato do [OpenOffice.org](http://openoffice.org/) em http://free-electrons.com/articles/elfs!

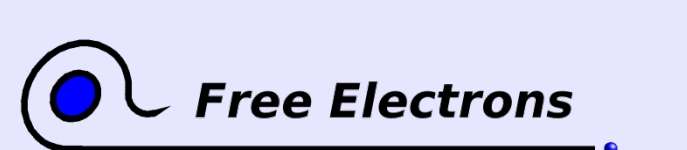

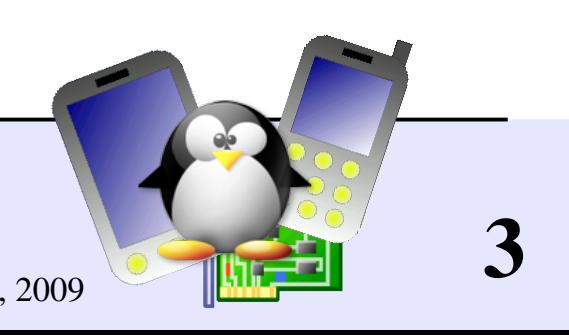

## Objetivos do Tutorial

Construir um sistema mínimo embarcado totalmente do zero (*scratch*), em 40 minutos.

- Configuração e compilação do kernel Linux kernel
- Criação do sistema de arquivos raiz (*root*)
- Compilação e instalação do Busybox
- Criação dos arquivos de dispositivos
- Scripts de inicialização do sistema: sistema de arquivos virtual, rede
- Configuração de uma interface simples em HTTP para o sistema

Mostrar a vocês como isso pode ser muito simples!

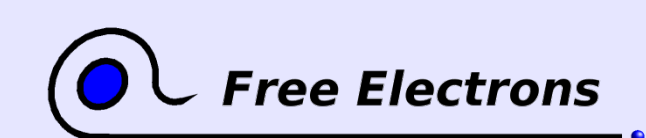

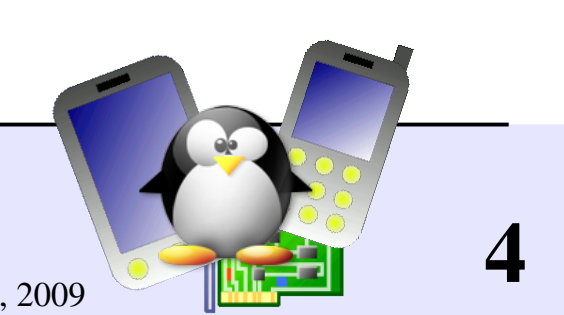

# Abordagem Top-down

A abordagem de construção do sistema embarcado Top-down

- Iniciar com um desktop completo do GNU/Linux (Debian, Fedora...) e remover as funcionalidades desnecesárias.
- **Trabalho muito tedioso: necessita conhecer um número enorme de pacotes** e arquivos. Necessita saber o que cada arquivo de cara pacote faz antes de tentar removê-lo.
- **Manutenção de um complexo de scripts e arquivos de configuração** desnecessários.
- O resultado final é um tanto grande, como um conjunto de ferramentas de um desktop padrão que são usados. Várias bibliotecas compartilahdas são utilizadas também.

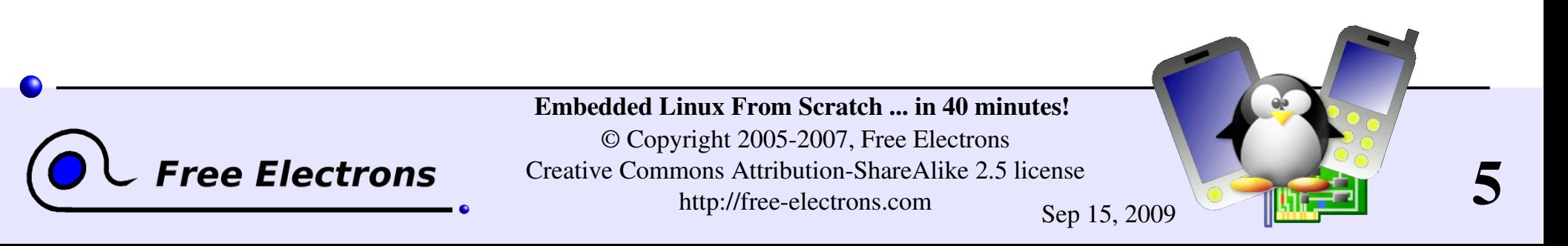

## Abordagem Bottom-up

A abordagem de construção do sistema embarcado Bottom-up

- Começa com um sistema de arquivos raiz vazio ou minimalista, adicionando somente as coisas que você precisa.
- Muito fácil de fazer! Você só precisa despender tempo nas coisas que você precisa.
- Muito fácil de controlar e manter: você constroi e entende sobre as ferramentas que você usa.
- Você somente precisa de scripts de configuração muito simples.
- O resultado final pode ser extremamente pequeno.

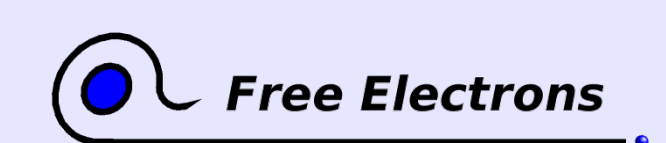

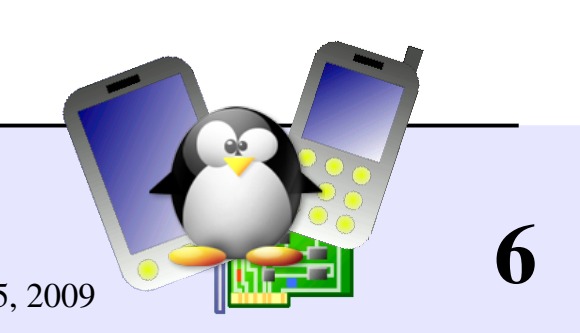

#### Ferramentas utilizadas neste tutorial Slides explicativos serão mostrados enquanto compilando

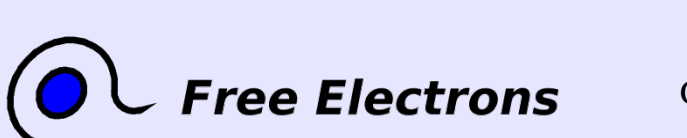

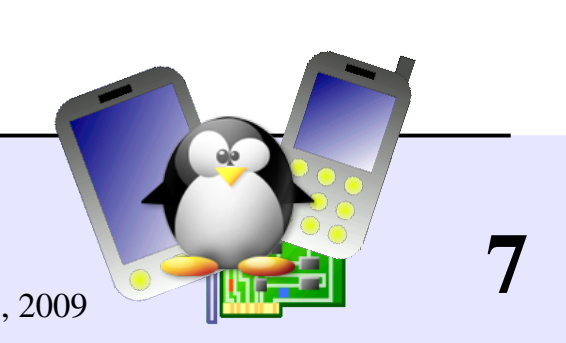

#### qemu

<http://fabrice.bellard.free.fr/qemu/> Emulador de processador *rápido* usando um tradutor dinâmico portável.

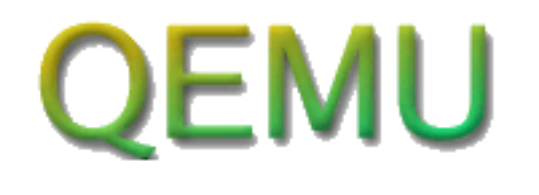

- 2 modos de operação
- Emulação de sistema completa: processador e vários periféricos Suportado: x86, x86 64, ppc, arm, sparc, mips, m68k
- Emulação User mode (hosts Linux somente): pode rodar aplicações compiladas para outra CPU. Suportado: x86, ppc, arm, sparc, mips, m68k

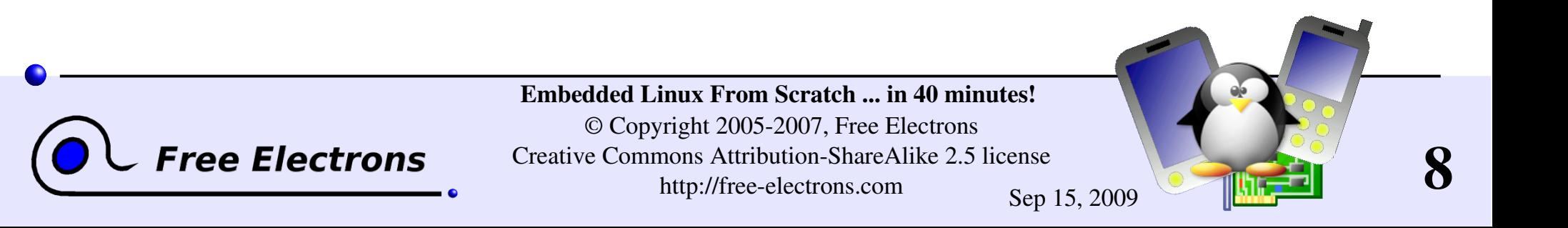

## Exemplos qemu

#### Emulação User Mode

- Fácil de rodar o Busybox para arm no i386 GNU / Linux: qemu-arm  $-L$  /usr/local/arm/3.3.2 \ /home/bart/arm/busybox-1.00-pre8/busybox ls
- L: caminho para as bibliotecas binárias do C (aqui o caminho das ferramentas de compilação cruzada)

#### Emulação do Sistema

- Fácil de rodar: qemu linux.img
- linux.img: imagem de partição completa incluindo o kernel. Muitas imagens livres de sistemas operacionais podem ser encontradas em [http://free.oszoo.org!](http://free.oszoo.org/)

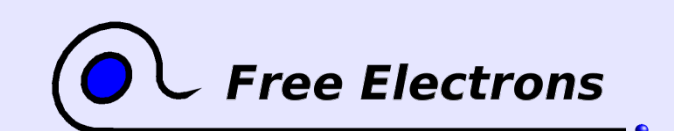

Embedded Linux From Scratch ... in 40 minutes! © Copyright 20052007, Free Electrons Creative Commons Attribution-ShareAlike 2.5 license http://free-electrons.com Sep 15, 2009

9

# Ferramenta de propósito geral: busybox

<http://www.busybox.net/>da empresa Codepoet Consulting

- A maioria dos utilitários de linha de comando em um único executável! Incluindo também um servidor web!
- **Tamanho inferior a 1 MB (compilado estaticamente com a glibc)** menor que 500 KB (compilado estaticamente com a uClibc)
- Fácil de configurar com opções inclusas
- A melhor escolha para
	- Initrds com scripts complexos
	- Qualquer sistema embarcado!

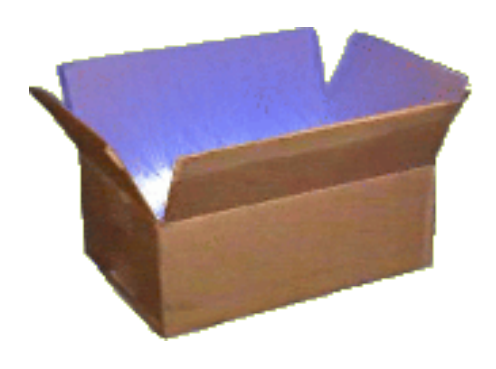

10

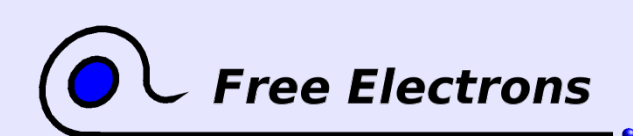

#### Comandos do Busybox!

addgroup, adduser, adjtimex, ar, arping, ash, awk, basename, bunzip2, bzcat, cal, cat, chgrp, chmod, chown, chroot, chvt, clear, cmp, cp, cpio, crond, crontab, cut, date, dc, dd, deallocvt, delgroup, deluser, devfsd, df, dirname, dmesg, dos2unix, dpkg, dpkg-deb, du, dumpkmap, dumpleases, echo, egrep, env, expr, false, fbset, fdflush, fdformat, fdisk, fgrep, find, fold, free, freeramdisk, fsck.minix, ftpget, ftpput, getopt, getty, grep, gunzip, gzip, halt, hdparm, head, hexdump, hostid, hostname, **httpd**, hush, hwclock, id, ifconfig, ifdown, ifup, inetd, init, insmod, install, ip, ipaddr, ipcalc, iplink, iproute, iptunnel, kill, killall, klogd, lash, last, length, linuxrc, ln, loadfont, loadkmap, logger, login, logname, logread, losetup, ls, lsmod, makedevs, md5sum, mesg, mkdir, mkfifo, mkfs.minix, mknod, mkswap, mktemp, modprobe, more, mount, msh, mt, mv, nameif, nc, netstat, nslookup, od, openvt, passwd, patch, pidof, ping, ping6, pipe progress, pivot root, poweroff, printf, ps, pwd, rdate, readlink, realpath, reboot, renice, reset, rm, rmdir, rmmod, route, rpm, rpm2cpio, run-parts, rx, sed, seq, setkeycodes, sha1sum, sleep, sort, start-stop-daemon, strings, stty, su, sulogin, swapoff, swapon, sync, sysctl, syslogd, tail, tar, tee, telnet, telnetd, test, tftp, time, top, touch, tr, traceroute, true, tty, udhcpc, udhcpd, umount, uname, uncompress, uniq, unix2dos, unzip, uptime, usleep, uudecode, uuencode, vconfig, vi, vlock, watch, watchdog, wc, wget, which, who, whoami, xargs, yes, zcat

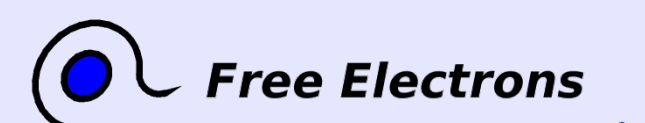

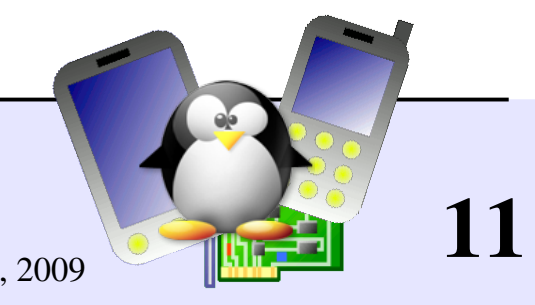

## glibc

#### <http://www.gnu.org/software/libc/>

- Bibliotecas de C do projecto GNU
- Desenhado para performance, compatibilidade com padrões e portabilidade
- Encontrato em todos os sistemas GNU / Linux
- Um pouco grande para sistemas embarcados: em torno de 1.7MB na Familia Linux iPAQs (libc: 1.2 MB, libm: 500 KB)
- Exemplo de tamanho de um programa "hello world" tamanho do programa: 12 KB (linkada dinamicamente), 350 KB (statically linked)

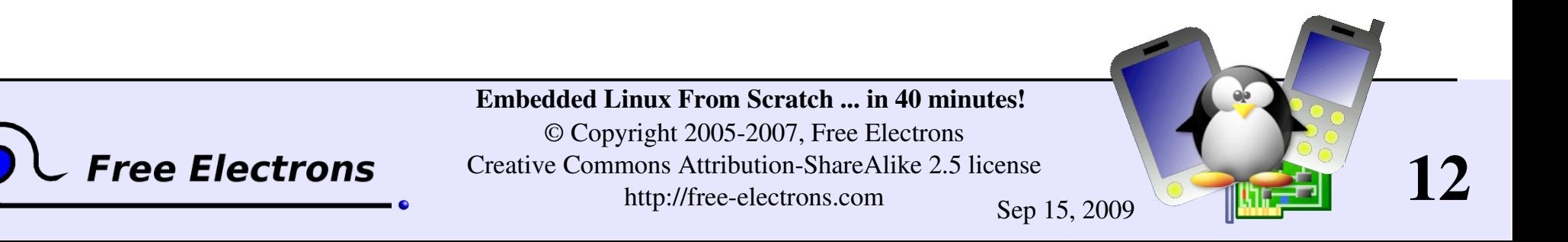

# uClibc

#### <http://www.uclibc.org/>from CodePoet Consulting

- Biblioteca leve de C para sistemas pequenos e embarcados, com a maioria das funcionalidades.
- O Debian Woody foi recentemente todo portado para ele... Nós podemos assumir que satisfez todas as necessidades!
- Exemplo de tamanho (arm): aprox. 400KB (libuClibc: 300 KB, libm: 55KB)
- O tamanho de um programa exemplo "hello world" tem tamanhos: 2 KB (linkado dinamicamente), 18 KB (linkado estaticamente).

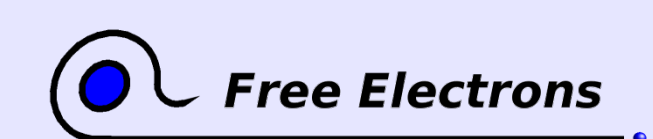

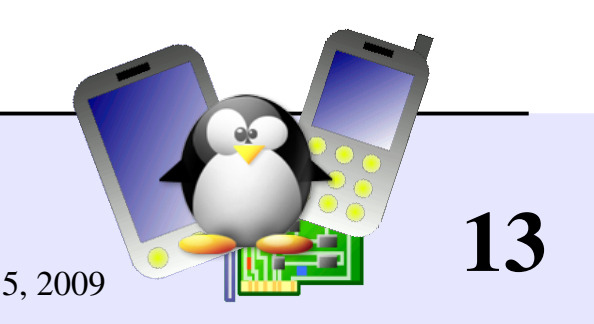

## Interface no espaço de usuário do Kernel

Alguns exemplos:

- /proc/cpuinfo: informação de processador
- /proc/meminfo: estado da memória
- /proc/version: informação de versão e construção
- /proc/cmdline: linha de comando do kernel
- /proc/<pid>/environ: ambiente de chamadas
- /proc/<pid>/cmdline: linha de comando do processo
- ... e muito mais! Todos os detalhes nnos fontes do kernel: Documentation/filesystems/proc.txt

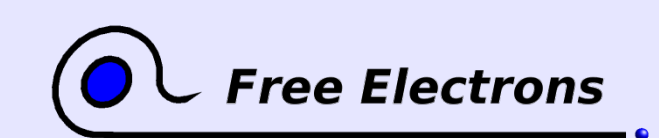

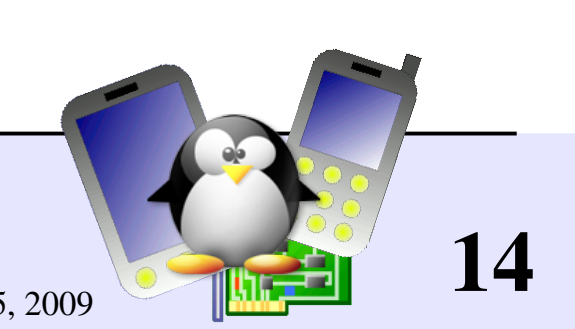

#### Embedded Linux From Scratch

#### O que nós faremos

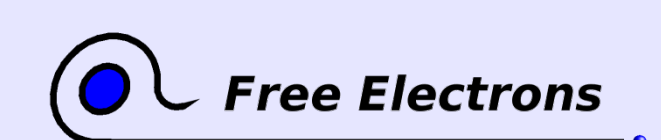

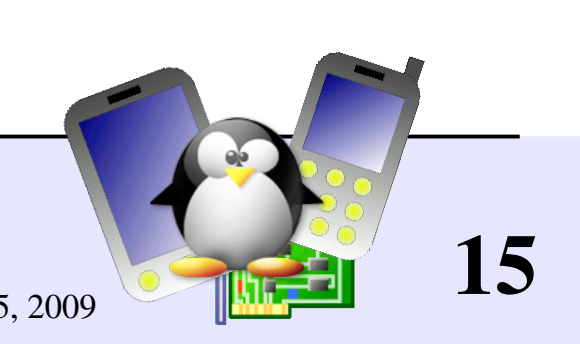

## Compilando o kernel do Linux

- Baixe os fontes do Linux em [http://kernel.org](http://kernel.org/)
- Comece com uma configuração do kernel minimalista: make allnoconfig
- Adicionando configurações específicas para sistemas embarcados: make xconfig or make menuconfig (o arquivo de configuração do kernel que nós usaremos http://free-electrons.com/doc/embedded\_lfs/linux-2.6.15.config)

#### Compilando: make

Resultado: imagem de kernel comprimido arch/i386/boot/ bzImage

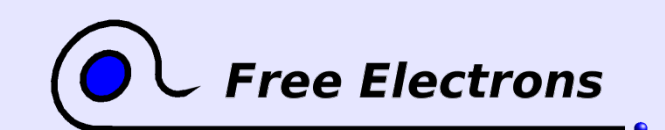

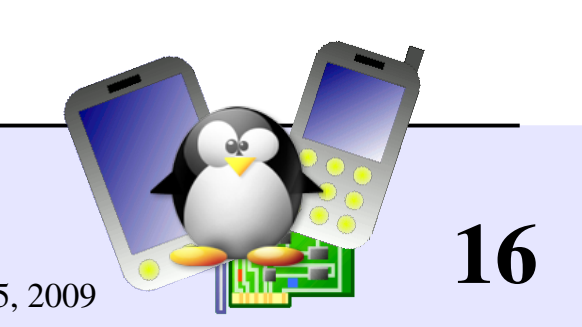

### Criando o sistema de arquivos raiz

Criando um arquivo fazio com 320K de tamanho: dd if=/dev/zero of=rootfs.img bs=320k count=1

▶ Formatando o arquivo com o sistema de arquivos ext2: mkfs.ext2 -i 1024 -F rootfs.img 1 inode every  $1024$  bytes  $\rightarrow$  320 files instead of 1 inode every 8192 bytes > only 40 files!

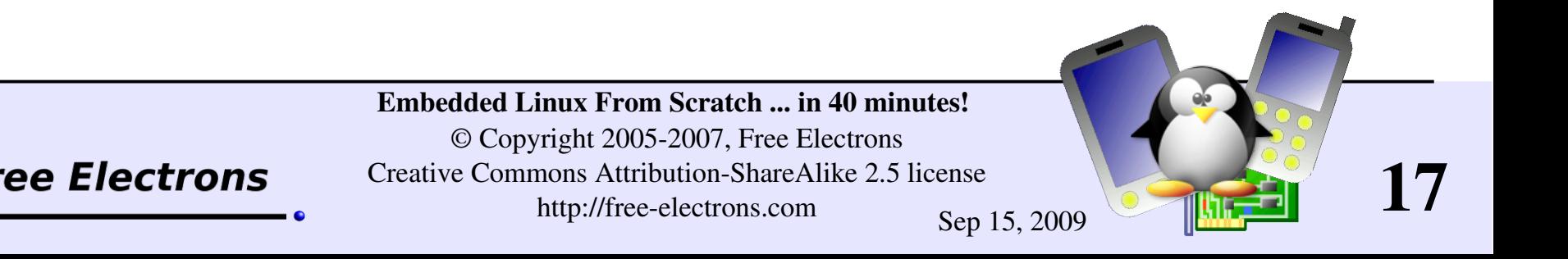

## Compilando o busybox

- **Pegando os fontes de [http://busybox.net](http://busybox.net/)**
- Configurando o busybox: make menuconfig Escolha construir estaticamente, compilando o executável estaticamente.
- Compilando o busybox: make
- Pre-instalando o busybox (no subdiretório  $inestall$ ): make install
- **Resultado: um arquivo executável de 500K implementando todos** os comandos que nós precisamos!

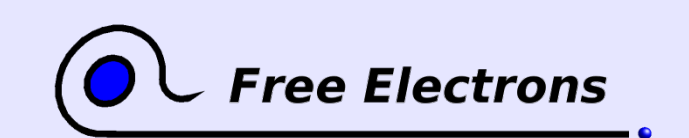

Embedded Linux From Scratch ... in 40 minutes! © Copyright 20052007, Free Electrons Creative Commons Attribution-ShareAlike 2.5 license http://free-electrons.com Sep 15, 2009

18

# Re-compilando o busybox

500K tem um tamanho perfeito para sistemas embarcados!

**Configurando o busybox denovo** make menuconfig Escolhendo a construção estática, um executável "cross-compilado", usando as ferramentas uClibc ao invés da padrão glibc.

- Compilando o busybox: make
- Pre-instalando o busybox (no subdiretório install/): make install
- Resultando: um executável com 250K implementando todos os comandos que nós precisamos!

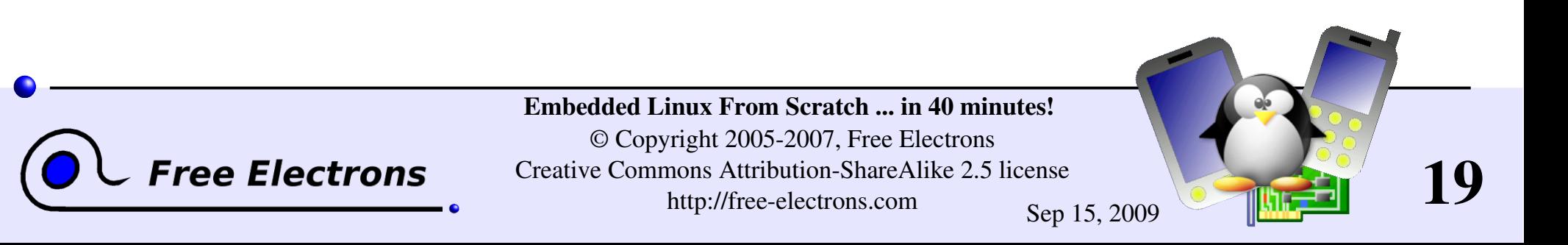

### Populando o sistema de arquivos raiz

Logando comoroot:

**Criando um ponto de montagem:** mkdir /mnt/rootfs

**Montando a imagem do sistema de arquivos:** mount -o loop rootfs.img /mnt/rootfs

Copiando a estrutura de arquivos do busybox para a imagem montada:

```
rsync -a busybox/ install/ /mnt/rootfs/
chown -R root: root /mnt/rootfs/
```
Efetivando as mudanças na imagem do arquivo montado: sync

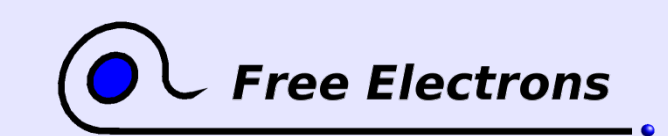

Embedded Linux From Scratch ... in 40 minutes! © Copyright 20052007, Free Electrons Creative Commons Attribution-ShareAlike 2.5 license http://free-electrons.com Sep 15, 2009

20

#### Inicializando o sistema virtual

Usando o emulador qemu como um bootloader (não é necessário copiar o kernel para o alvo de armazenamento)

qemu \

- m 32 \ Quantidade de memória (MB) na máquina emulada -hda rootfs.img \ Conteúdo do disco emulado -kernel linux-2.6.12/arch/i386/boot/bzImage \ Imagem do Kernel
- append "root=/dev/hda clock=pit"

Linha de comando do Kernel

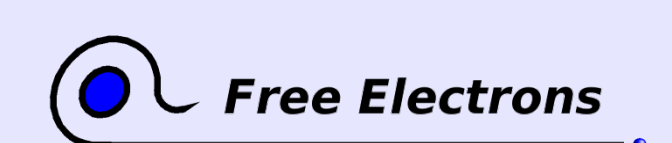

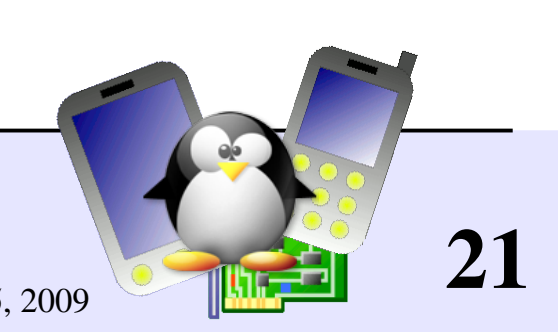

### Criando arquivos de dispositivo

Criando arquivos de dispositivos para o sistema: mkdir /mnt/rootfs/dev mknod /mnt/rootfs/dev/console c 5 1 mknod /mnt/rootfs/dev/null c 1 3

Usando o sistema GNU/Linux base como exemplo para encontrar os números maiores e menores: ls -1 /dev/console  $ls -1 /dev/null$ 

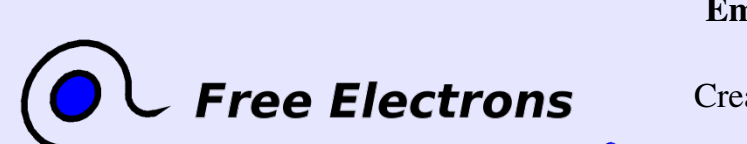

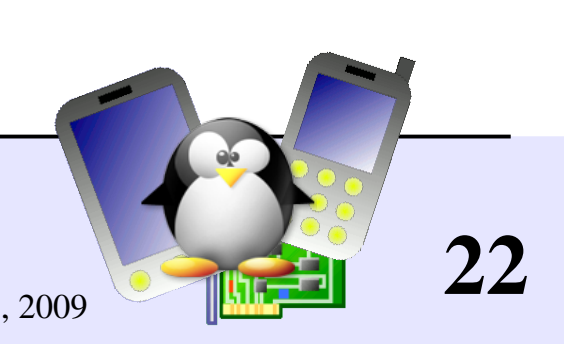

### Montando o sistema de arquivos virtual

Tornando o /proc e o /sys disponíveis (necessário por diversos programas de linha de comando como o ps)

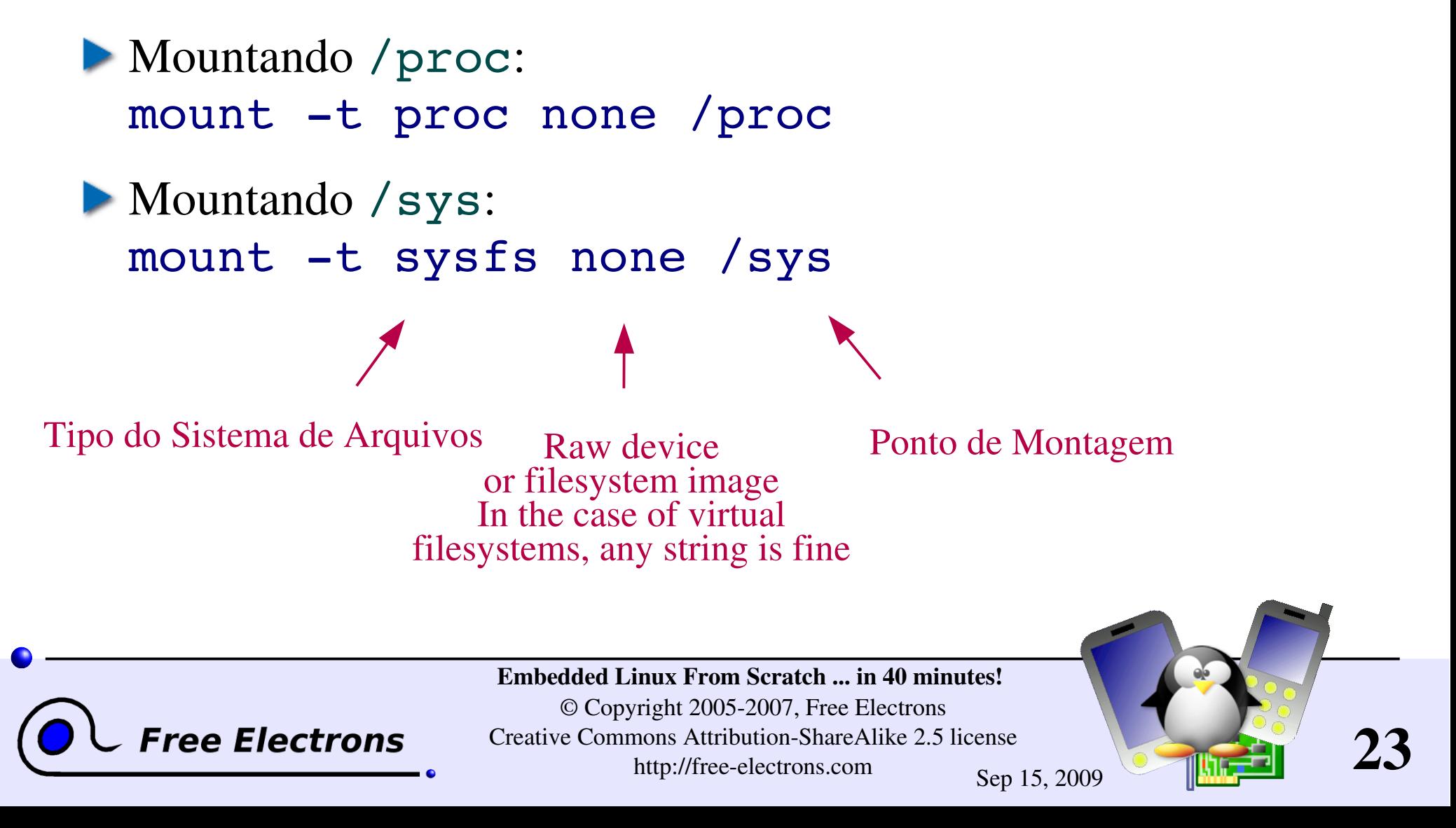

# Arquivo /etc/inittab para o início do busybox

Criando o arquivo /etc/inittab requerido pelo busybox init Tirando um exemplo da documentação do busybox (não do host GNU/Linux... faltam funcionalidades!)

- # Este é o primeiro script ::sysinit:/etc/init.d/rcS # Comece com o shell "askfirst" no console ::askfirst:-/bin/sh O que fazer quando restartar um processo init ::restart:/sbin/init # O que fazer antes de reiniciar ::ctrlaltdel:/sbin/reboot
- ::shutdown:/bin/umount -a -r

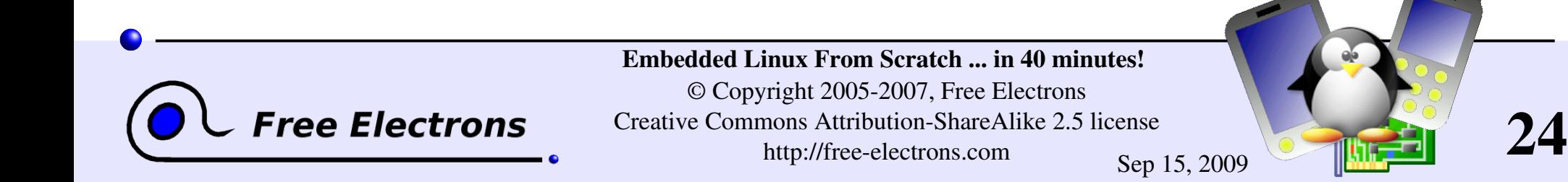

#### Ativando a rede

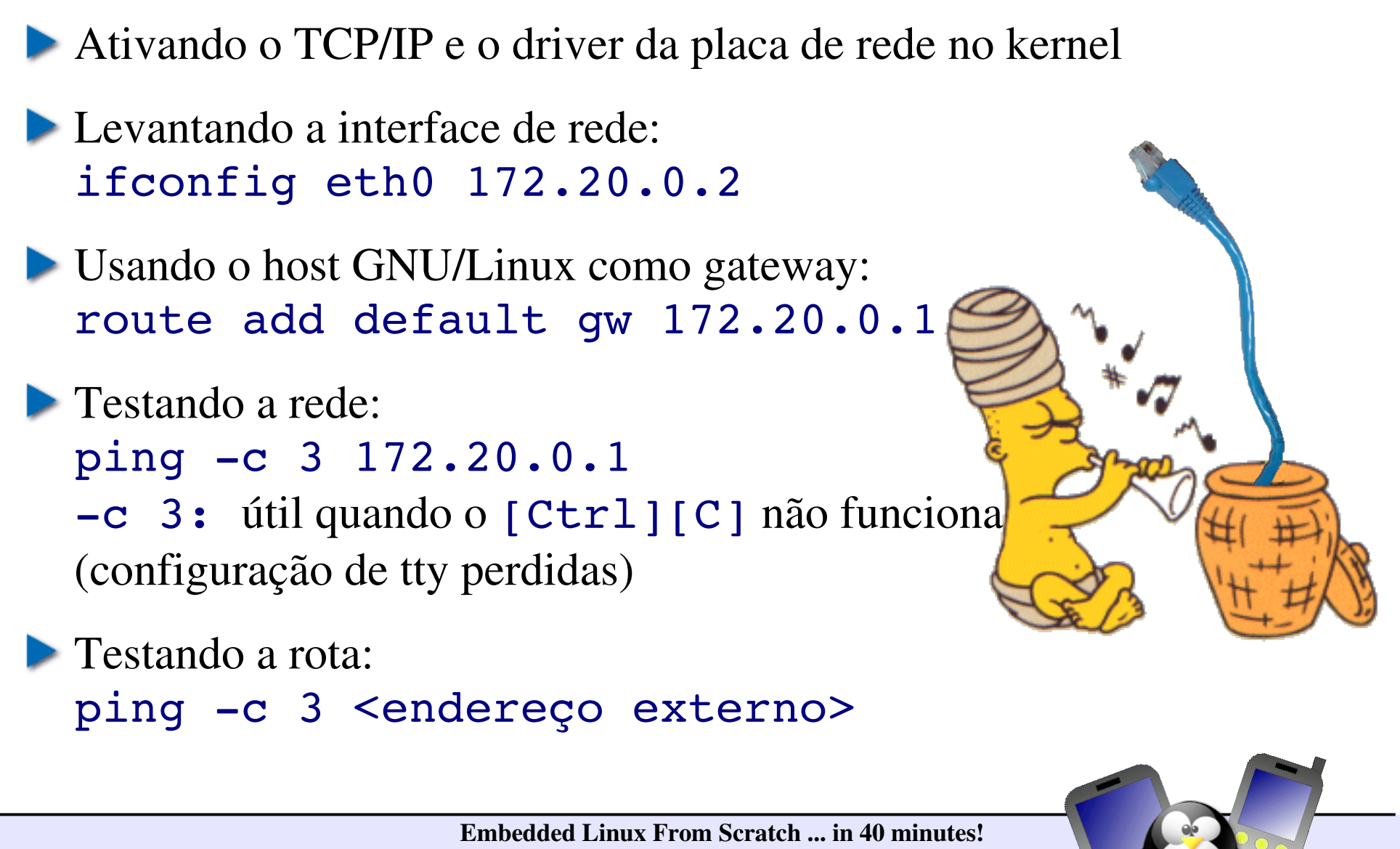

© Copyright 20052007, Free Electrons Creative Commons Attribution-ShareAlike 2.5 license http://free-electrons.com Sep 15, 2009

**Free Electrons** 

25

#### Inicializando o servidor http

- Copiando as páginas HTML em /www (por exemplo)
- Criando scripts CGI em /www/cqi-bin/
- **Inicializando o servidor http do busybox:** /usr/sbin/httpd -h /www/ &

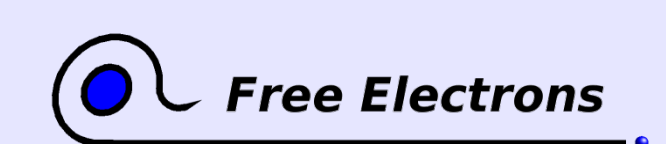

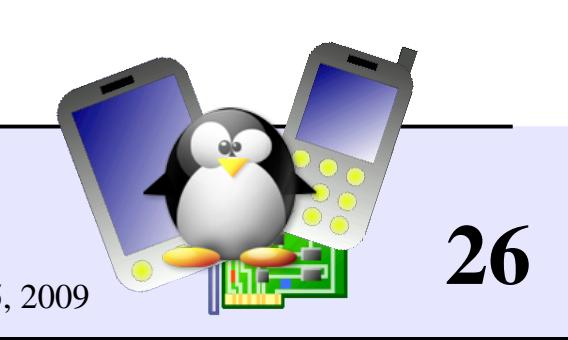

### Script de inicialização /etc/init.d/rcS

```
#!/bin/sh
mount -t proc none /proc
mount -t sysfs none /sys
ifconfig eth0 172.20.0.2
route add default gw 172.20.0.1
/usr/sbin/httpd -h /www/ &
/bin/sh
```
Veja como isso pode ser simples!

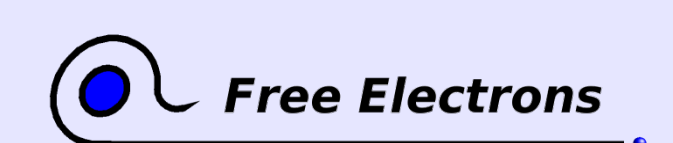

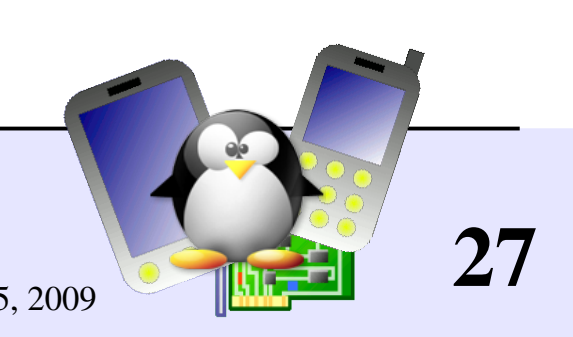

#### Erros comuns /etc/init.d/rcS

- Não esqueça o #!/bin/sh no início de cada shell script! Sem o caractere #!, o kernel Linux não tem como saber que isso é um shell script e irá tentar executar como um binário!
- Em nosso exemplo, não esqueça de iniciar o shell no final do script. Por outro lado, a execução irá parar sem pedir que você digite nenhum comando!

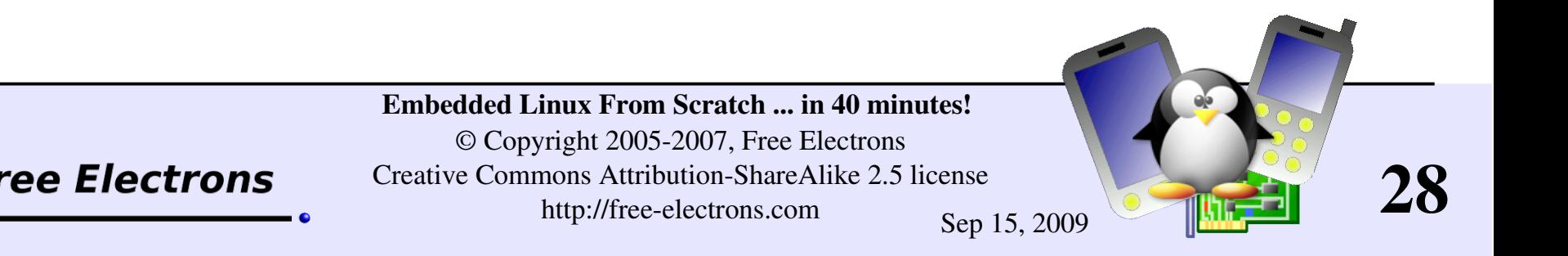

#### Um script CGI simples

```
/www/cgi-bin/uptime:
#!/bin/sh
echo "Content-type: text/html"
echo ""
echo "<html><header></header><br/>body>"
echo "<h1>Uptime information</h1>"
echo "Your embedded device has been 
running for:<pre><font color=Blue>"
echo `uptime`
echo "</font></pre></u>"
echo "</body></html>"
```
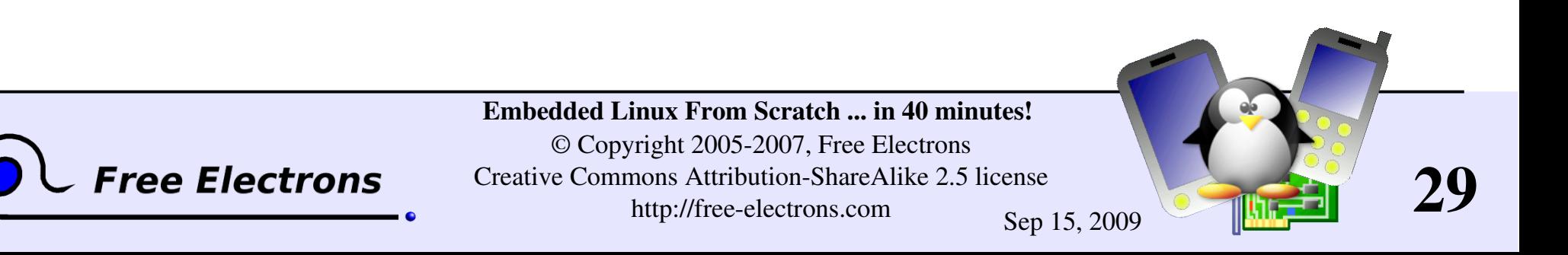

# Limitações

Algumas pequenas limitações

- **CGI** scripts: não podem implementar scripts não triviais Precisam de codificação em C para suportar a análise de passagens de parâmetro em URL.
- Software específico de sistema: não podem fazer parte do busybox.

Precisam de mais executáveis em C. E como conseqüência precisam incluir a biblioteca uClibc e compilar os executáveis com suporte a compartilhamento de bibliotecas.

Eles são simples e baratos de fazer!

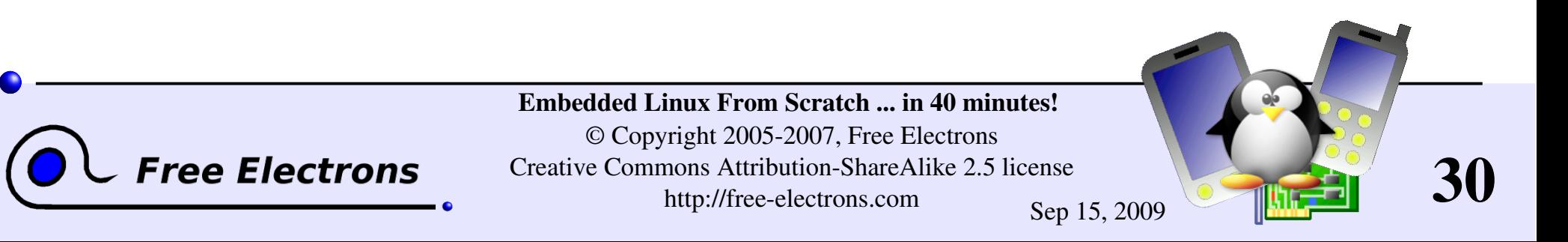

#### Sistemas embarcados Reais

Este tutorial foi testado em placas de desenvolvimento real!

- **Precisa instalar e configurar um bootloader (se perdido)**
- Precisa transferir o kernel e uma imagem do sistema raiz para o alvo. Um modo eficiente é fazer o alvo inicializar em um sistema NFS exportado do diretório no host GNU/Linux.

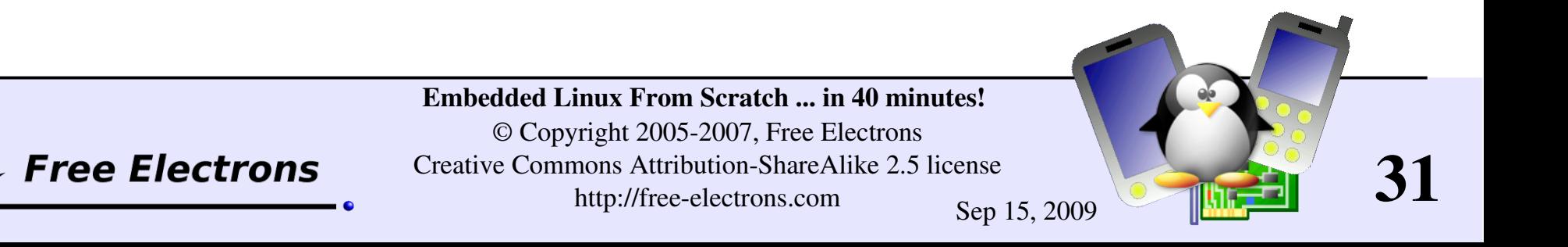

# **Obrigado**

As pessoas que enviaram correções e sugestões: Florent Peyraud, Fabrice Menard, Robert P. J. Day.

**Aos tradutores:** 

Brivaldo Jr (Portuguese)

Guillaume Lelarge (French)

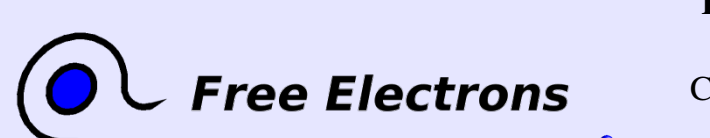

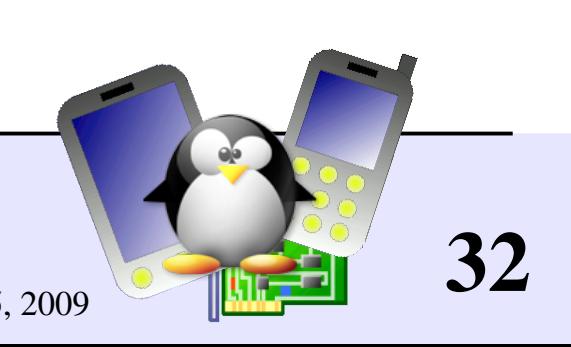

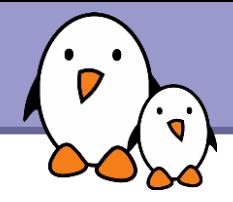

#### Related documents

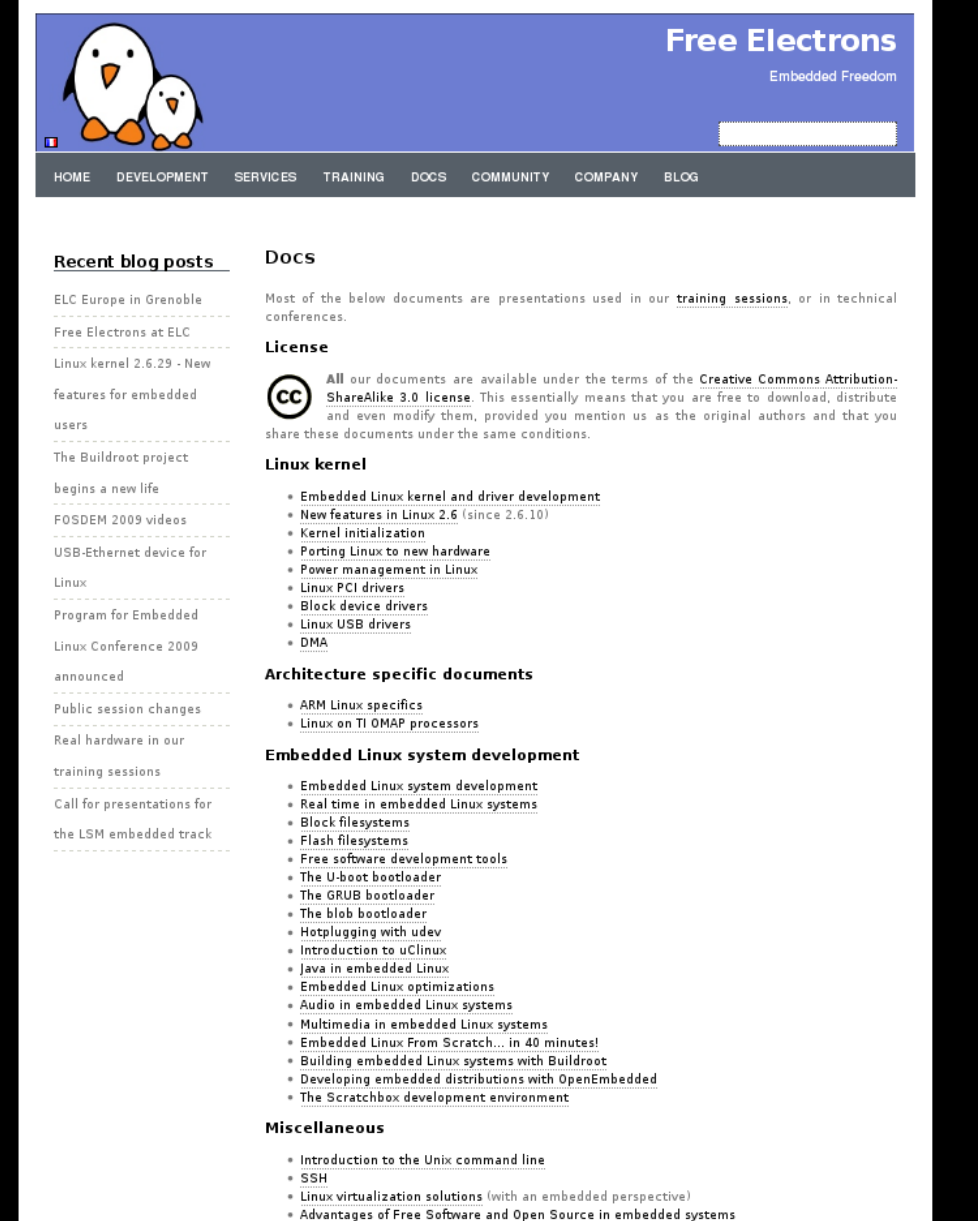

. Introduction to GNU/Linux and Free Software

#### All our technical presentations on http://free-electrons.com/docs

- **Linux kernel**
- **Device drivers**
- **Architecture specifics**
- **Embedded Linux system development**

**Free Electrons**. Kernel, drivers and embedded Linux development, consulting, training and support. **http//free-electrons.com** 

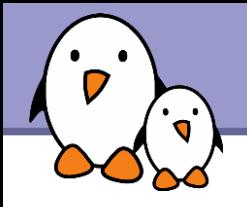

You can help us to improve and maintain this document...

- By sending corrections, suggestions, contributions and translations
- By asking your organization to order development, consulting and training services performed by the authors of these documents (see http://free-electrons.com/).
- By sharing this document with your friends, colleagues and with the local Free Software community.
- $\blacktriangleright$  By adding links on your website to our on-line materials, to increase their visibility in search engine results.

#### **Linux kernel**

Linux device drivers Board support code Mainstreaming kernel code Kernel debugging

#### **Embedded Linux Training**

#### *All materials released with a free license!*

Unix and GNU/Linux basics Linux kernel and drivers development Real-time Linux, uClinux Development and profiling tools Lightweight tools for embedded systems Root filesystem creation Audio and multimedia System optimization

## **Free Electrons**

#### **Our services**

#### **Custom Development**

System integration Embedded Linux demos and prototypes System optimization Application and interface development

#### **Consulting and technical support**

Help in decision making System architecture System design and performance review Development tool and application support Investigating issues and fixing tool bugs

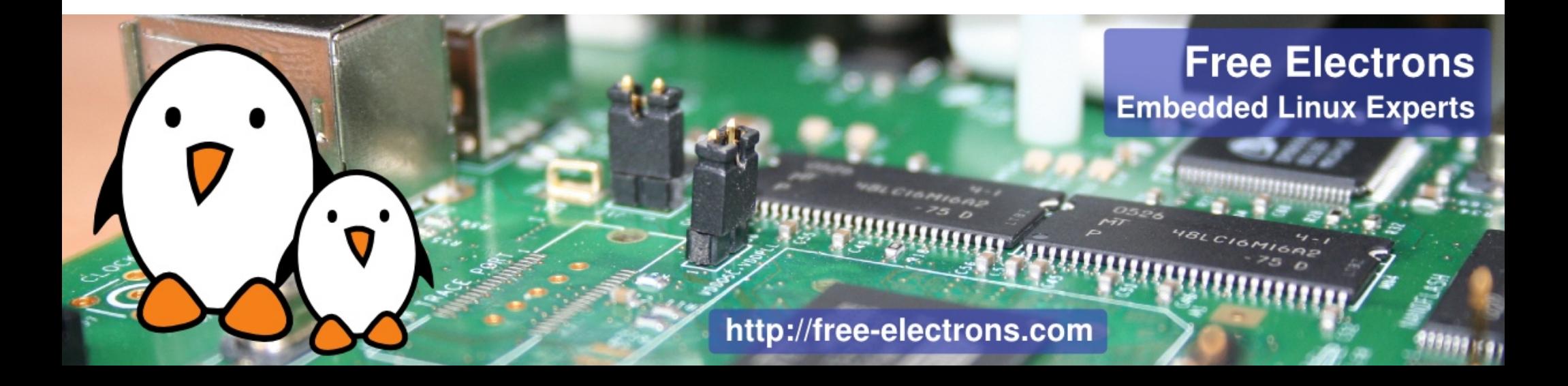